## **Alerts**

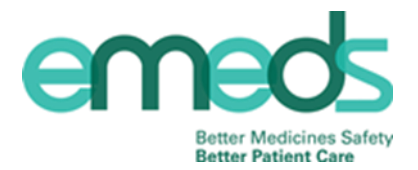

Within the eMeds system you are able to add alerts. These can be used by members of the MDT as a way of highlighting any information regarding medication which you feel other staff members should be aware of. These alerts can be set to appear on different pages of the system relating to the four options shown below.

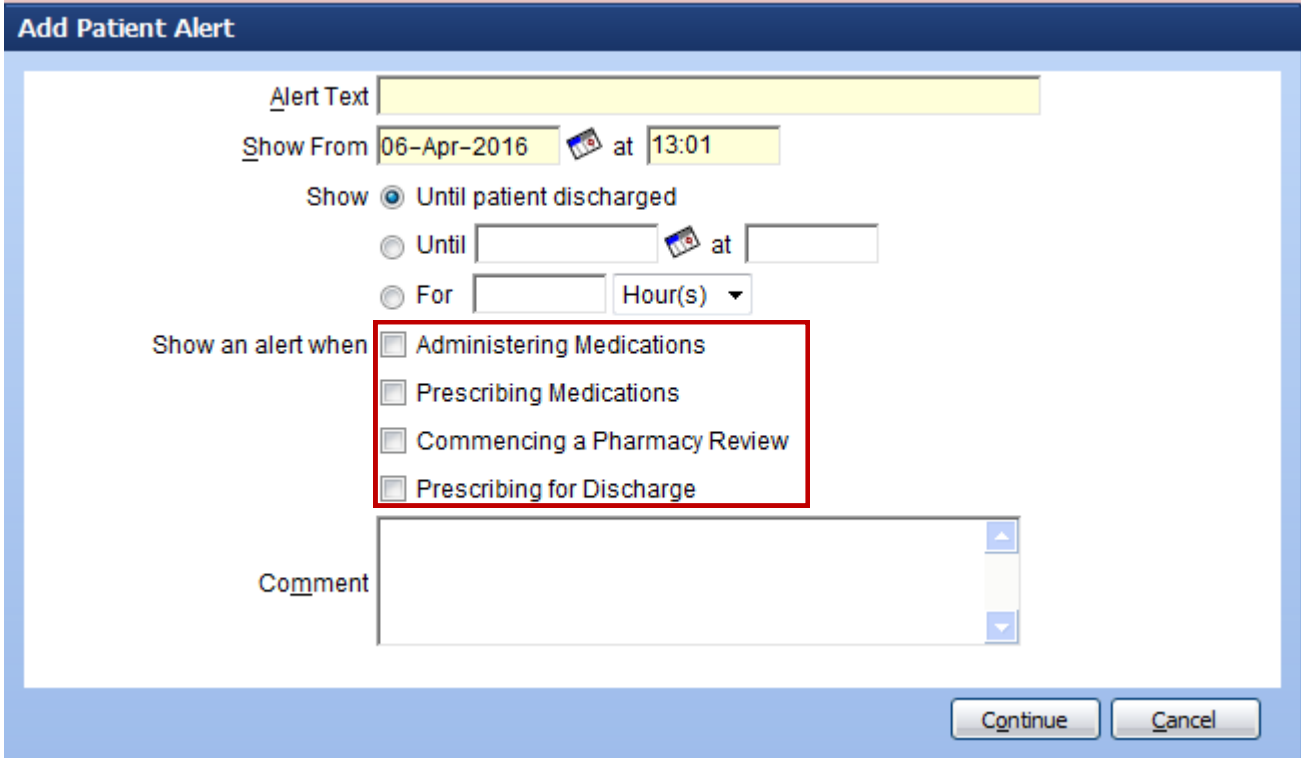

Below are examples of when you may choose to add each of these alerts

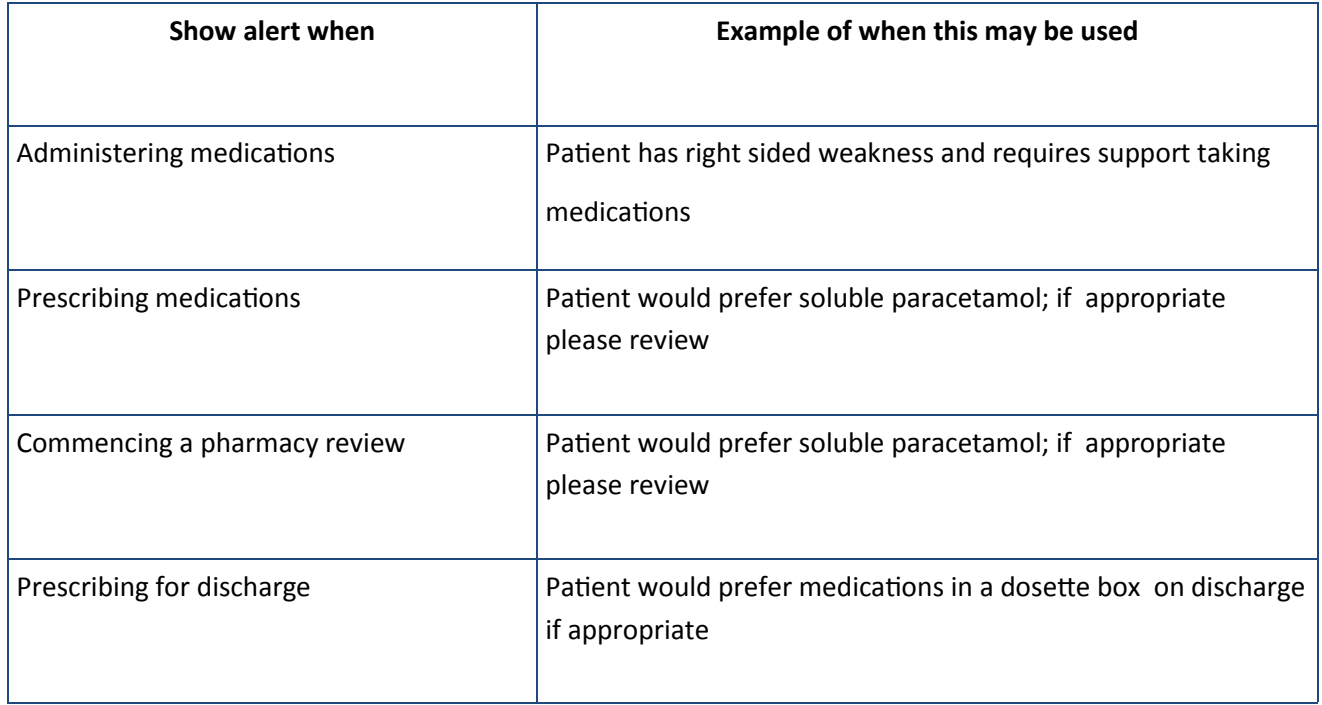

#### **Adding Alerts**

the relevant box(es)

In the alerts section click on click on Add

**Step 1**

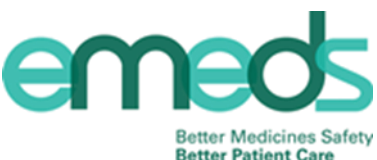

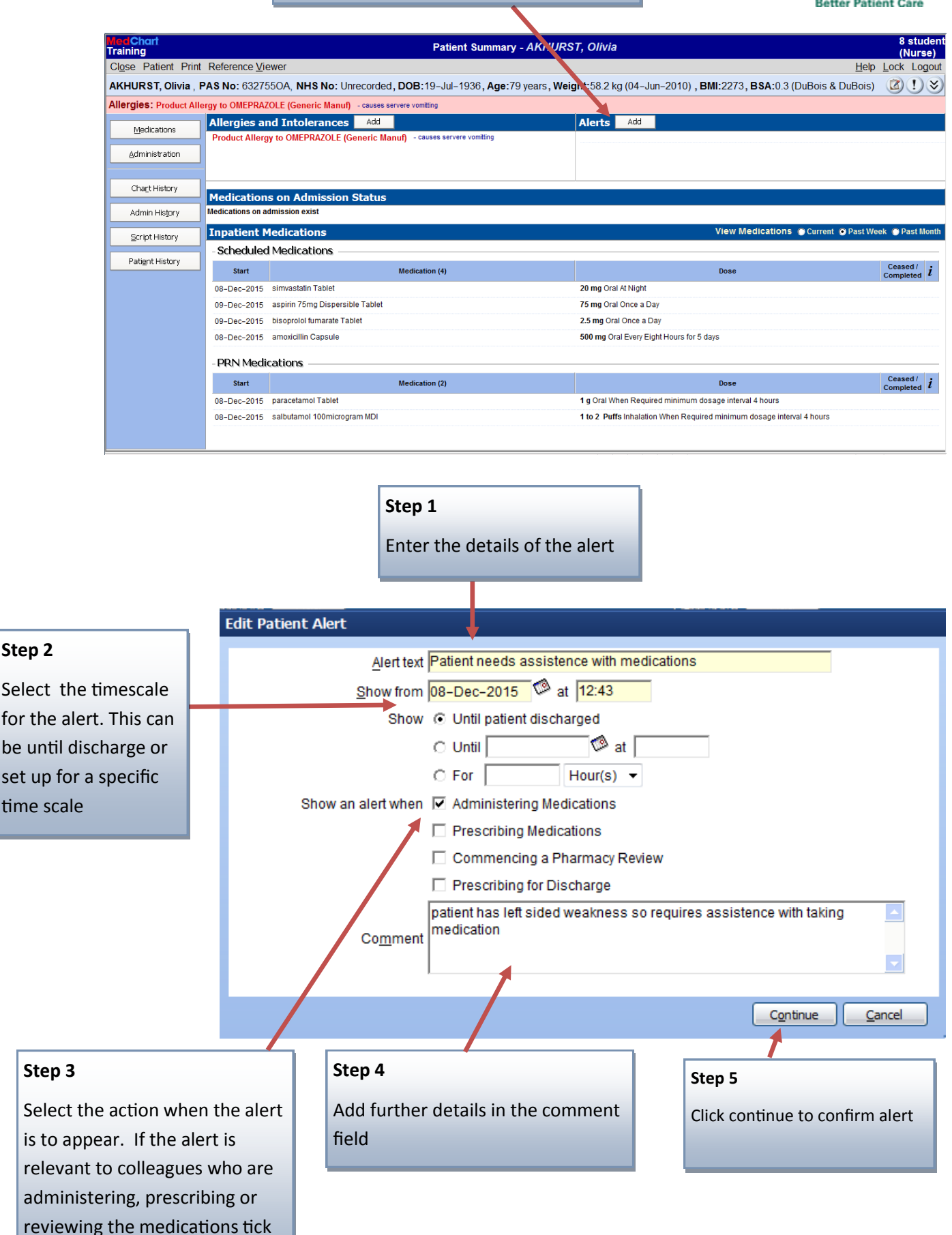

### **Adding Alerts**

# em **Better Medicines Safety**

**Better Patient Care** 

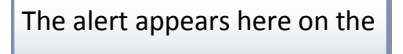

Summary screen

#### The ! icon has now turned yellow to indicate there is an alert present

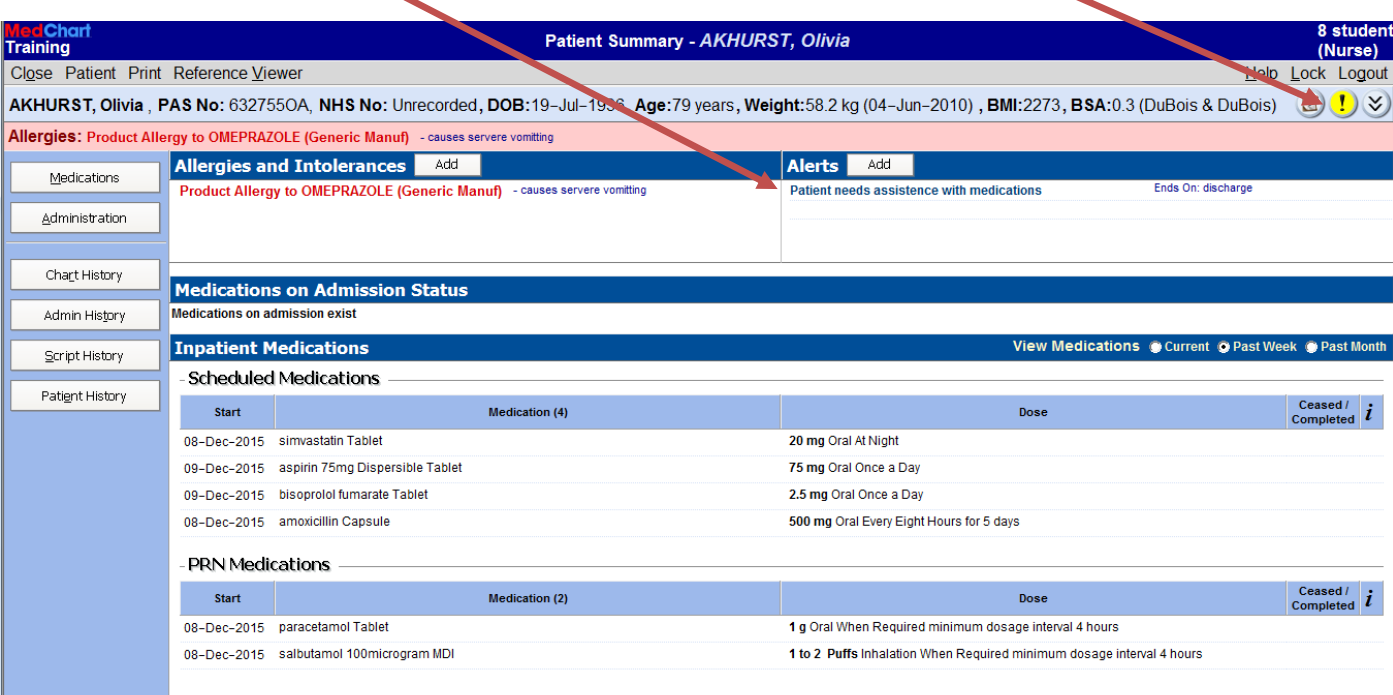

The alert will appear when you access the pages on eMeds which are relevant to the action selected when setting up the alert. The ! icon will also change to red to highlight the alert is relevant to the information on this page.

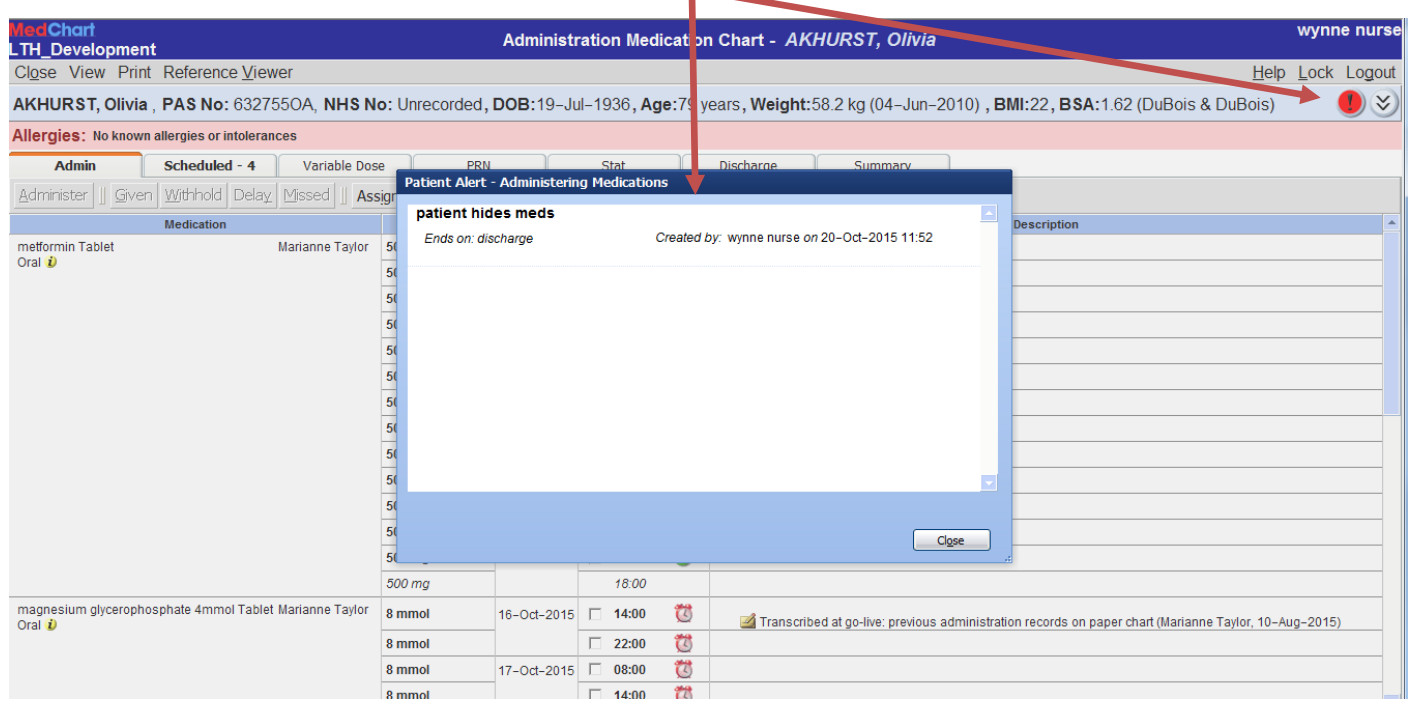

Note: The use of alerts does not replace written and/or verbal handover information